# Blue Prism LEARNING EDITION 다운 및 설치방법 Version: 0.1

For more information please contact: info@blueprism.kr| KR: +82 (2) 6276 3950

**www.blueprism.com**

#### 1. Introduction

#### 1.1. Overview

This document provides:

- 블루프리즘 Learning Edition 다운로드에 대한 방법을 설명합니다.
- 블루프리즘 Learning Edition 설치방법에 대하여 설명합니다.

#### 1.2. Learning Edition 다운로드

① 블루프리즘 계정이 있는 경우, 아래 링크에 접속하여 "Get Learning Edition" 을 클릭 합니다. https://digitalexchange.blueprism.com/dx/entry/3439/solution/blue-prism-learning-edition

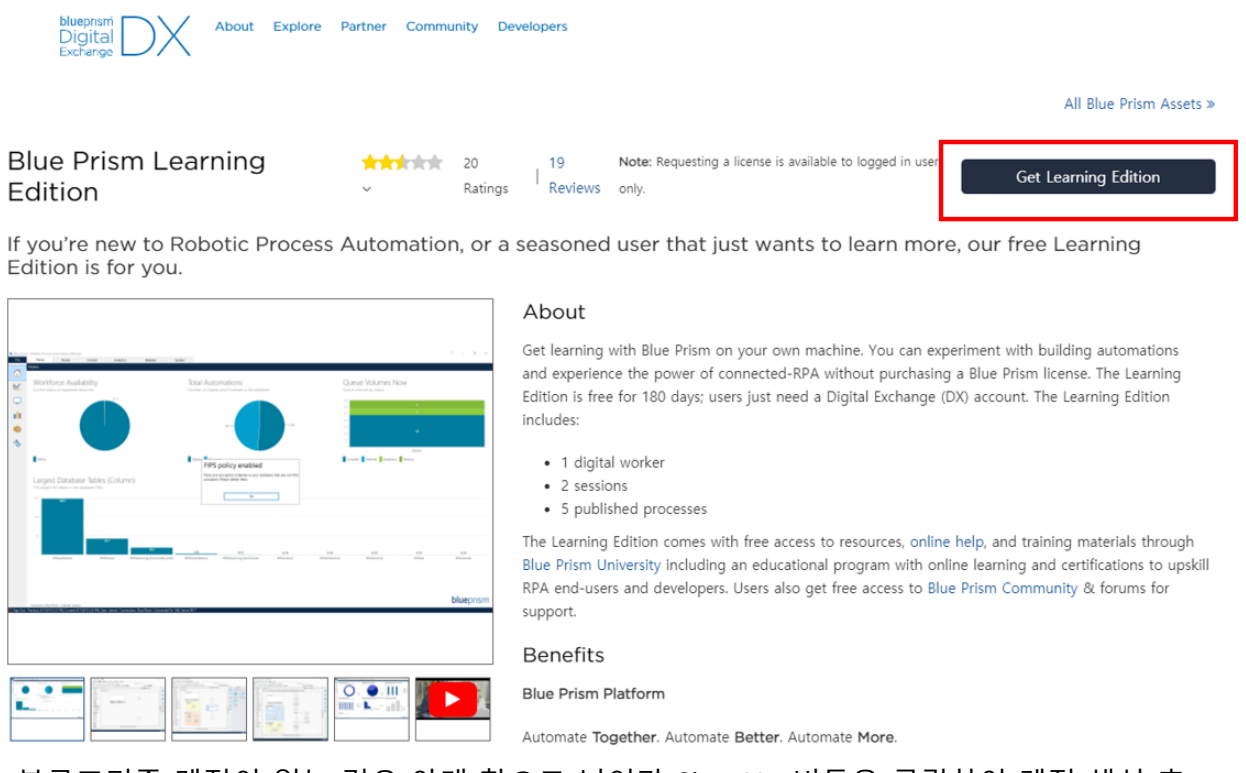

② 블루프리즘 계정이 없는 경우 아래 창으로 넘어가 Sign Up 버튼을 클릭하여 계정 생성 후 Learning Edition 을 다운로드 할 수 있습니다.

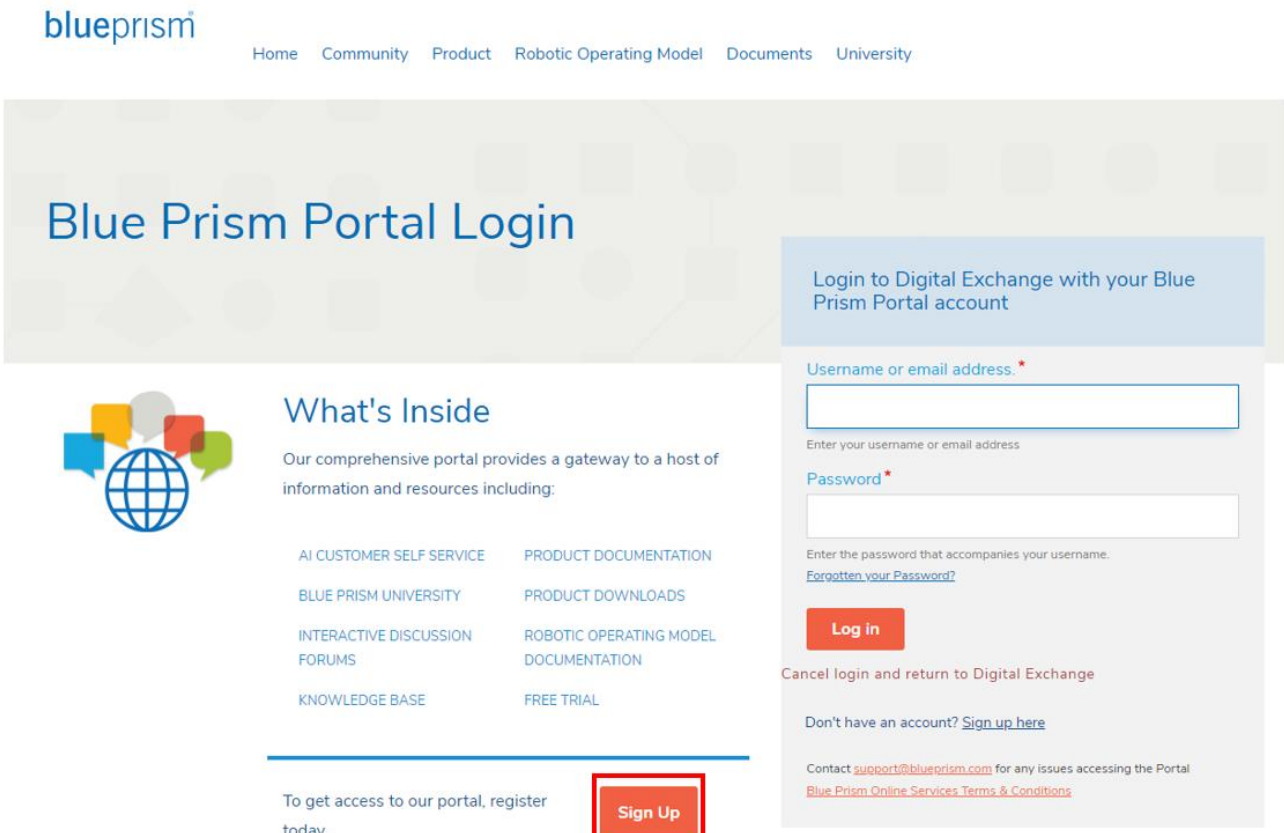

③ 새로운 계정을 생성하기위해 폼에 정보를 입력 후 "Create new account"를 클릭 합니다.

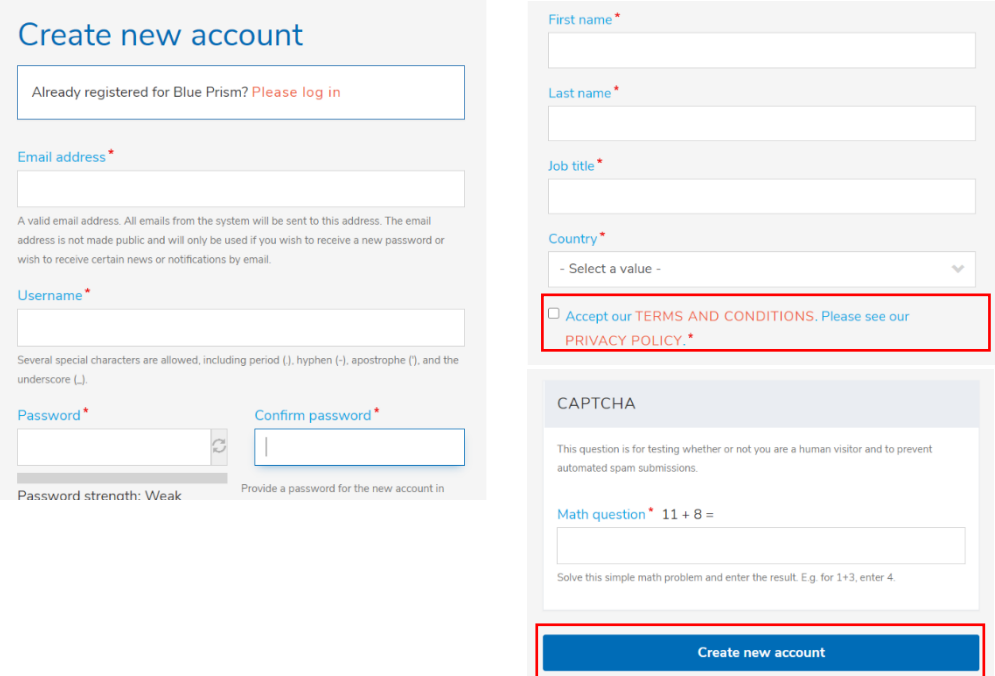

- ④ 계정생성이 완료되면 3 번 단계에서 등록한 이메일로 아래와 같이 확인 메일이 온 것을 확인 할 수 있습니다. 메일 본문에 있는 링크를 클릭하여 다시 포털에 접속하여 계정인증을 완료 할 수 있습니다.
	- **Account details for kevinkim0 at Blue Prism Portal** D

구 보낸사람 <ro.bot@blueprism.email> 21.04.08 23:03 주소추가 | 수신차단

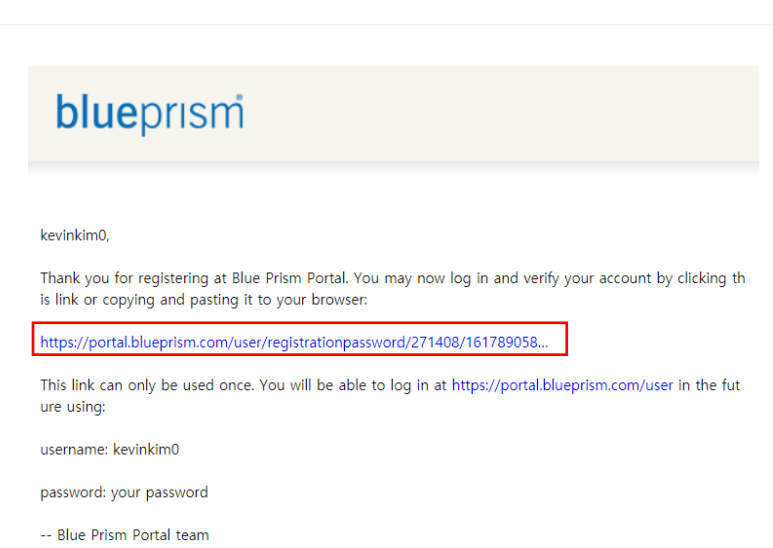

⑤ 로그인 후 다시 아래 링크로 접속 하여 "Download (x64) 64-bit" 를 클릭하여 최신 버전의 블루프리즘 Learning Edition 을 다운로드 받으 실 수 있습니다.

https://digitalexchange.blueprism.com/dx/entry/3439/solution/blue-prism-learning-edition

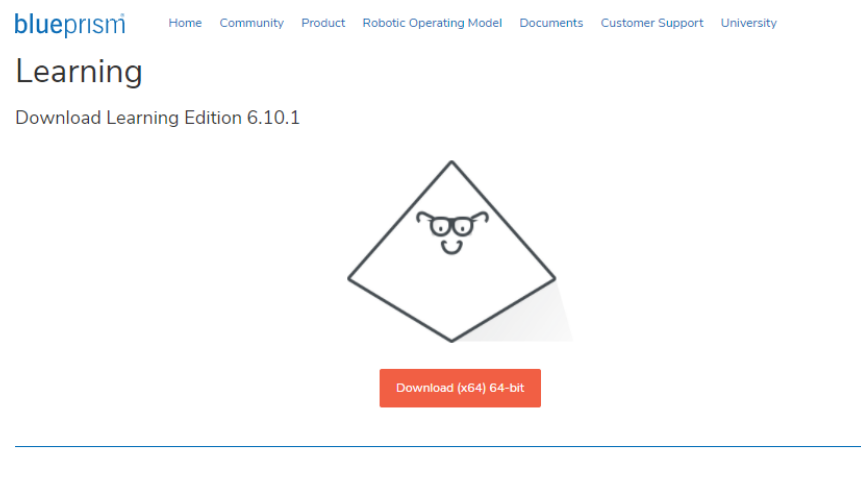

#### Learning Edition | 6.10

The Blue Prism Learning Edition is a locally installed, limited version of Blue Prism that is free to use for 90 days. This edition gives you the opportunity to learn automate business processes using your own digital worker and become part of the Blue Prism community. Begin your Robotic Process Auto (RPA) journey and discover new opportunities by becoming a certified Blue Prism developer

Learning Edition comes with free access to resources, tutorials, and training materials through Blue Prism University including an education online learning and certifications to upskill RPA end-users and developers. Users also get free access to Blue Prism Community & forums for support

Learning Edition is simple to install and configure with our in-product, step-by-step quide

#### Download

#### Thank you...

...for downloading Blue Prism. Your license key will be sent to you by email. If you

haven't received it within the next five minutes, please check your junk or spam folders.

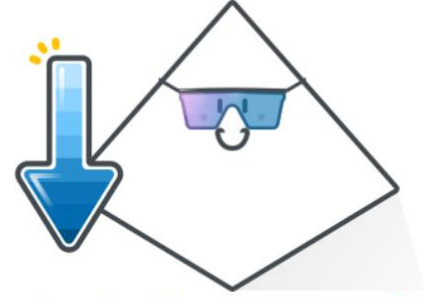

If your download hasn't started, click here

- ⑥ 웹브라우저를 통해 다운로드된 블루프리즘 Learning Edition 은 브라우저가 지정한 다운로드 위치에 저장됩니다. 보통은 유저 홈의 "다운로드" 폴더에 저장됩니다. 그리고 블루프리즘 Learning Edition 의 추가적인 정보는 등록된 이메일로 전송됩니다.
- ⑦ 등록된 이메일을 통해 블루프리즘 Learning Edition License Key 및 설치를 위한 Next Steps 을 확인 할 수 있습니다.

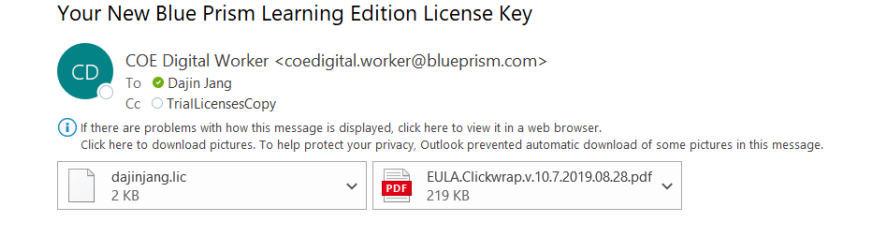

**This is an automated message, please do not reply.**

#### Hello,

Thank you for taking the time to try out our digital workers. Please read this email carefully as it'll help set you up for success.

#### **Your next steps:**

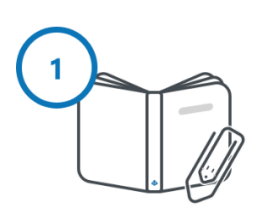

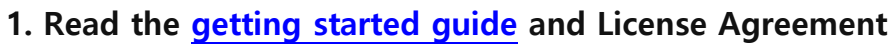

Your guide to getting started with Blue Prism. This is also your chance to review the terms of the user license agreement (attached to this email).

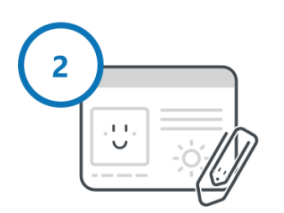

#### **2. Save your license**

Your license is attached to this email. Please download them and save them to your hard-drive, youA¢â,¬â,,¢Il need it after installing Blue Prism.

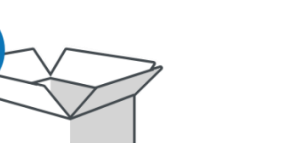

#### **3. Install Blue Prism**

Your 30-day Blue Prism learning license includes:

- 1 digital worker

- 2 sessions

- 15 published processes

### **Help and training:**

#### **[Blue Prism University](https://portal.blueprism.com/university?utm_source=license&utm_medium=email&utm_campaign=learnprem)**

Start learning how to use Blue Prism with our dedicated training labs.

#### **[Blue Prism Portal](https://portal.blueprism.com/products/learning?utm_source=license&utm_medium=email&utm_campaign=learnprem)**

Access product documentation, training materials and certification, and the Support portal.

#### **[Blue Prism Community](https://community.blueprism.com/learning)**

Discuss Blue Prism with other users, ask questions, and give feedback.

#### **[Blue Prism Digital Exchange](https://digitalexchange.blueprism.com/dx/entry/3439/solution/blue-prism-learning-edition)**

The marketplace for Blue Prism skills. Explore the available AI and cognitive skills to further expand your automations.

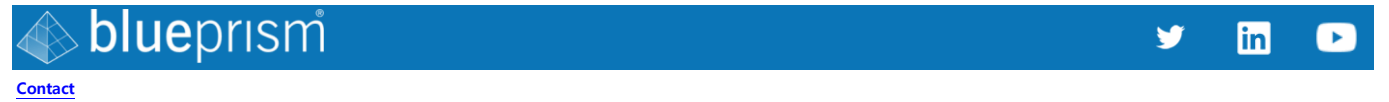

#### **[Privacy policy](https://www.blueprism.com/privacy-policy/?mkt_tok=eyJpIjoiTlRkbFpqY3pNVGcwTlRrMSIsInQiOiJ2RTlldXFGdE1SK2ViQ3pUNW5sZjNYY09PdVFFVERaK0pXUjFuWUlWNFBxOHV5VmFocFZrbUFOMnFrWWluUmhWMGtmQ0xWbDR2T2dIa1JibGpPaDJIVGVtbHhKYUJ4NEExQ09FM2pXS05vc1Jsb1NBM1lENTRlXC84U25qXC9ERitHIn0%3D)**

©2021 Blue Prism Limited. "Blue Prism", the "Blue Prism" logo and Prism device are either trademarks or registered trademarks of Blue Prism Limited. All Rights Reserved.

#### 1.3. 라이선스 설치

Free Trial 및 Learning Edition 의 설치 과정은 Getting Started - [Trial and Learning Editions](https://bpdocs.blueprism.com/z-pdf/Getting%20Started%20-%20Blue%20Prism%20Trial%20and%20Blue%20Prism%20Learning%20Edition.pdf) 에서 추가적인 내용을 확인 할 수 있습니다.

설치 이전에 설치하고 자하는 디바이스의 최소 요구사항을 확인 합니다.

- Intel Processor
- 2GB RAM
- Minimum 10GB free disk space (after install of Operating System and standard software)
- Windows8.1(64-bit) or 10(64-bit)
- .NET Framework 4.7
- •
- ① Install

다운로드 받은 BluePrismLearining X.XX.X 를 더블 클릭 합니다.

Get started 를 클릭 하여 다음 단계로 넘어 갑니다.

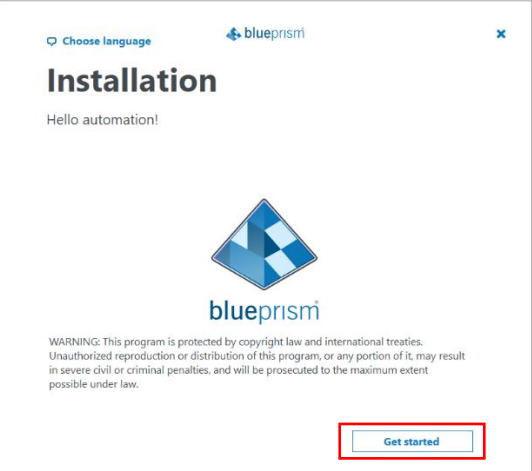

I agree to the terms in the license agreement 를 선택하여 Evaluation 라이선스 조건에 동의합니다.

그리고 Next 를 클릭하여 다음 단계로 넘어 갑니다.

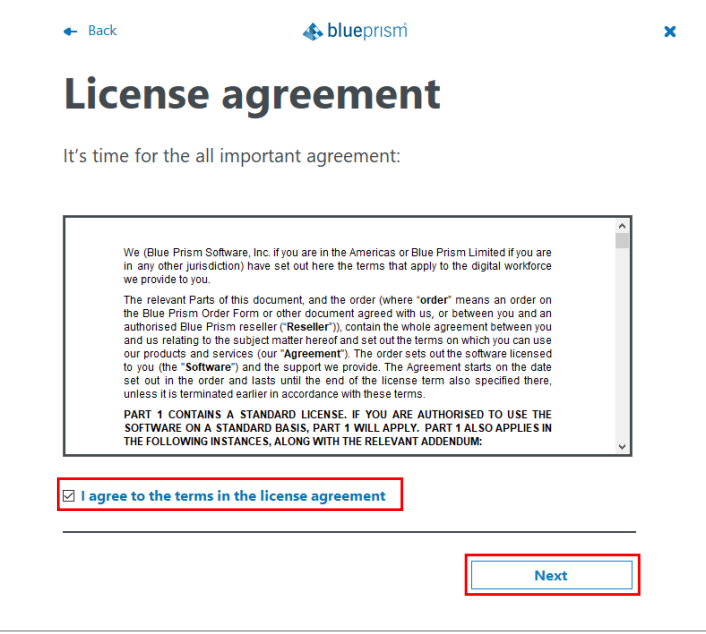

Blue Prism 이 설치될 위치를 지정합니다. 설치 위치를 변경할 경우 Change location 을 선택합니다.

간단 설치가 아닌 고급 설치를 원하는 경우 Advanced install 을 선택 후 Next 를 클릭합니다.

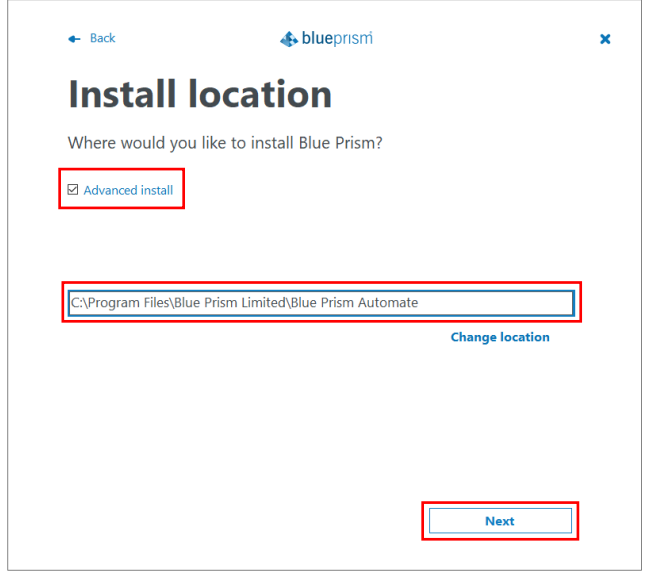

설치하고 자하는 컴포넌트를 선택 후 Install 을 클릭 합니다.

- Outlook automation Outlook 을 자동화 하는 경우
- Google Sheets automation Google Sheets 를 자동화 하는 경우
- Chrome browser extension Chrome 브라우저를 자동화 하는 경우
- Firefox browser extension Firefox 브라우저를 자동화 하는 경우
- Edge browser extension Edge 브라우저를 자동화 하는 경우

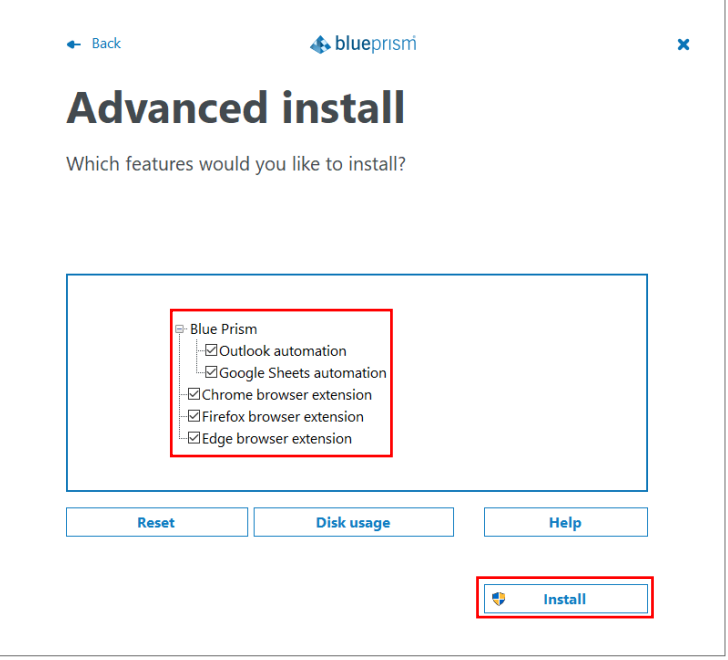

#### 설치가 진행되는 것을 확인 하실 수 있습니다.

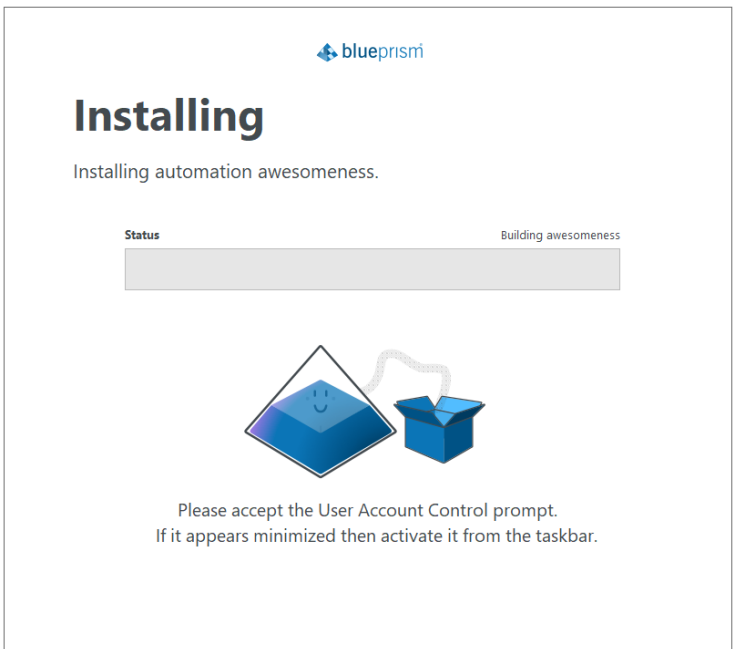

설치가 완료되면 Finish and launch Blue Prism 을 클릭 합니다.

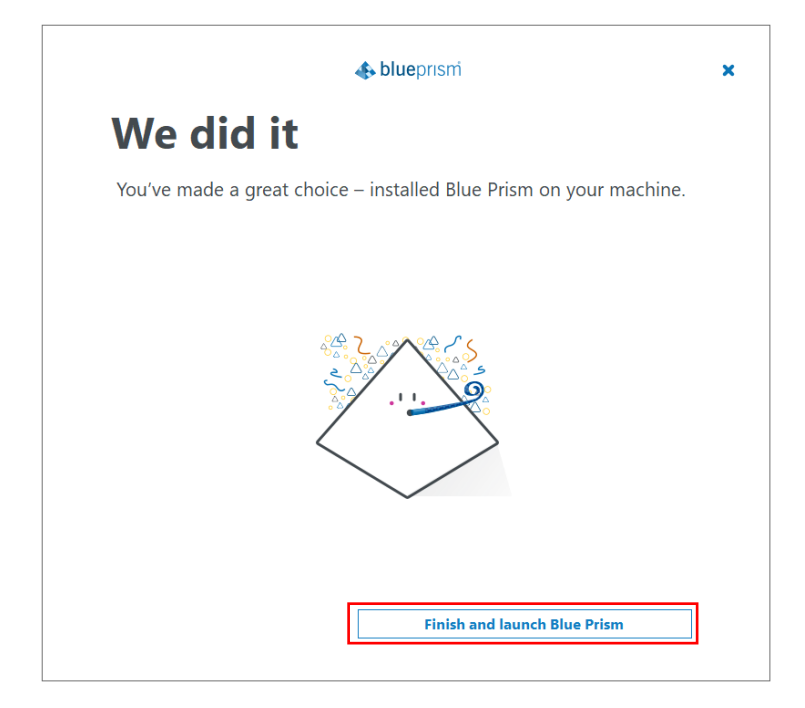

② Activation

Blue Prism 이 최초 실행되면 admin 유저에 대한 패스워드를 생성해야 합니다.

최소 8 자, 최소 1 개의 대문자 및 1 개의 소문자 그리고 최소 1 개의 숫자 필요 생성할 패스워드를 입력했으면 Save and continue 를 클릭합니다.

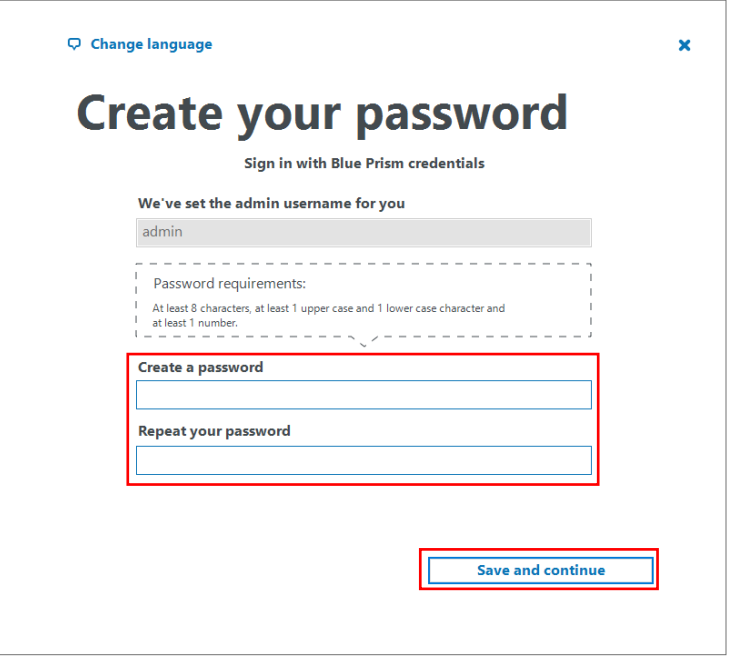

Blue Prism 은 logs, auditing data 및 user 정보를 저장하기위한 database 가 필요 합니다.

Database 를 자동으로 생성하기위해 Next 를 클릭 합니다.

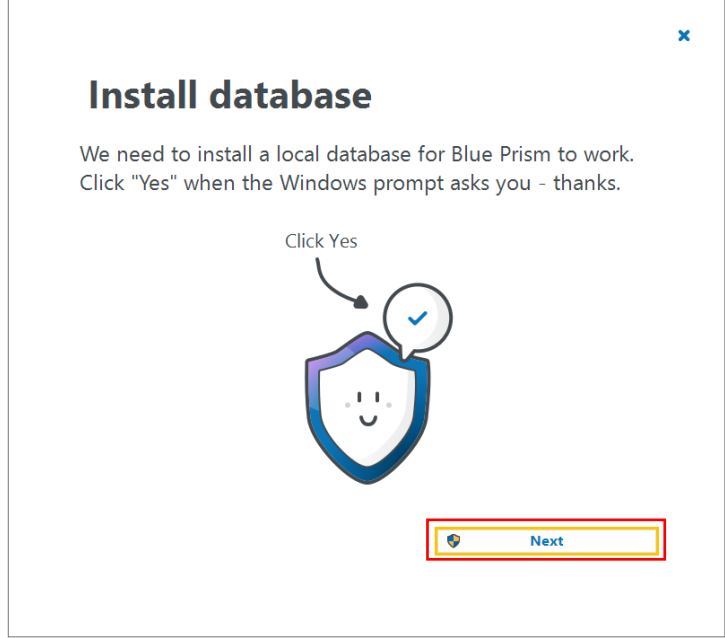

Database 가 생성되는 것을 확인할 수 있습니다.

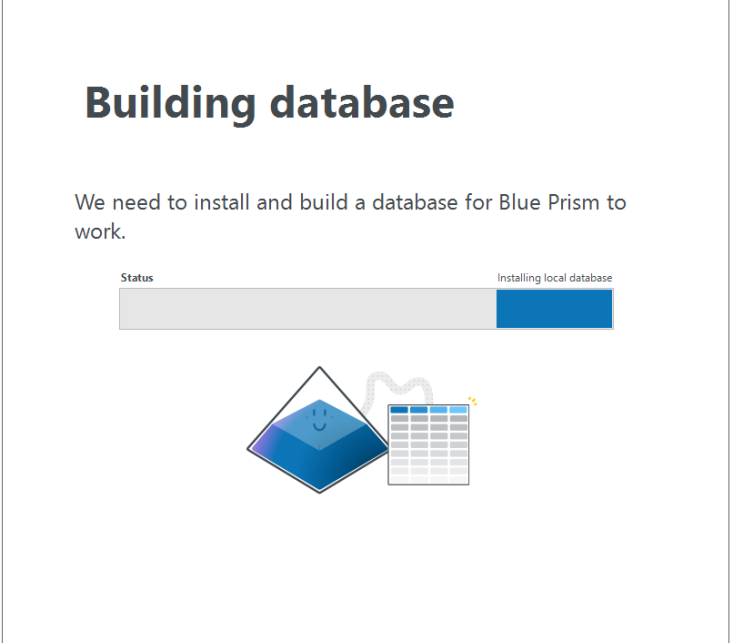

Blue Prism 이 성공적으로 설치된 것을 확인할 수 있습니다.

Next 를 클릭하면 Blue Prism 로그인 창으로 이동합니다.

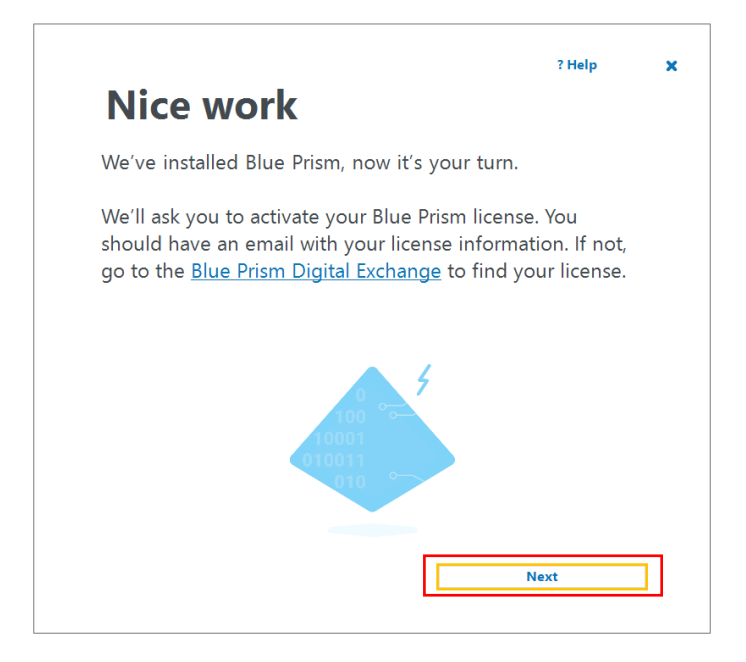

Admin 유저와 설치과정에서 생성한 admin 의 패스워드로 로그인 합니다.

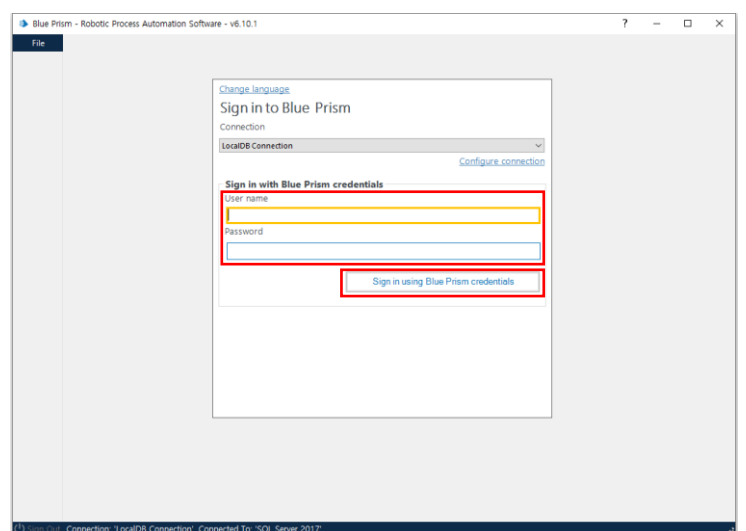

Blue Prism Learning Edition software 를 다운로드 받은 다음 email 로 전달 받은 License file 을

다운로드 받아 Blue Prism 에 등록 해 줍니다. 다음 Next 를 클릭 합니다.

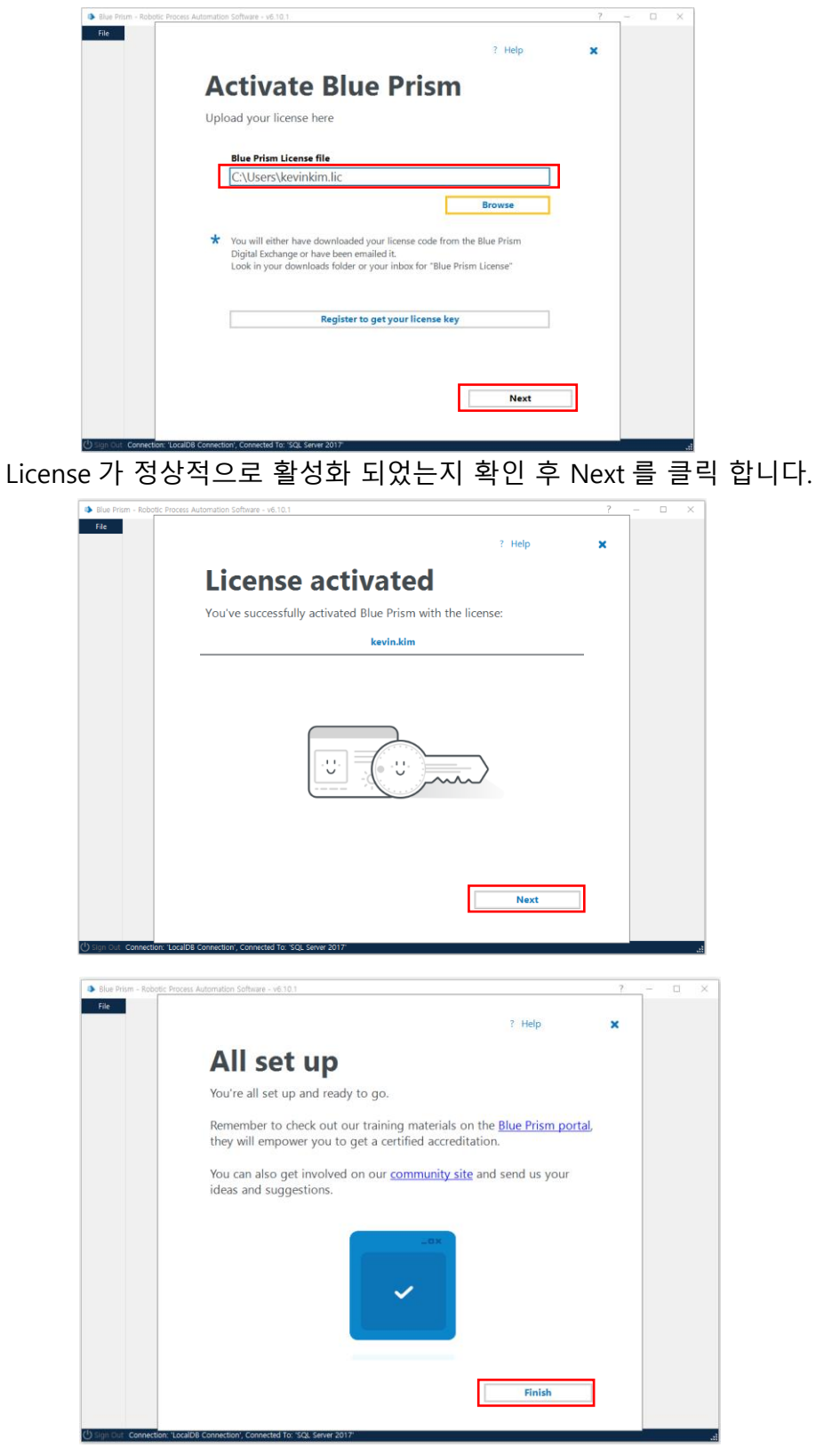

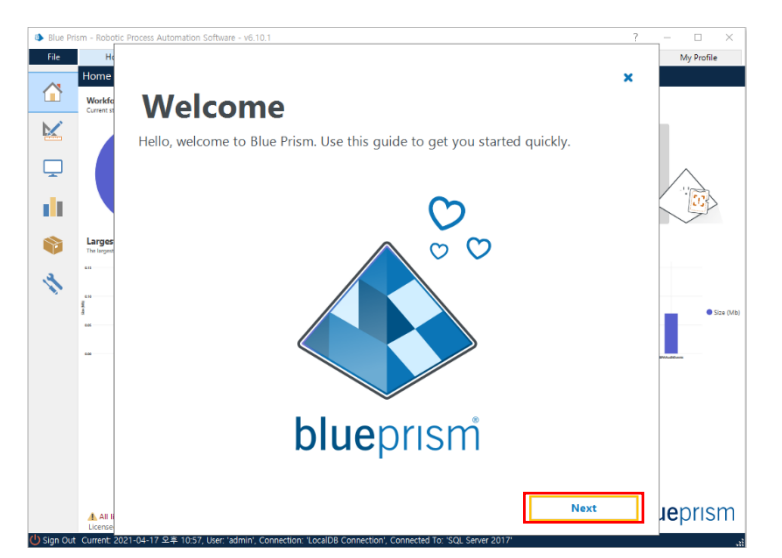

이제 Blue Prism 를 사용할 모든 준비가 완료되었습니다.

#### ③ Resources

Trial 및 Learning 유저에게 많은 학습 및 서포트 자료들이 제공됩니다. – training labs 을 시작하거나 developer training 으로 바로 진행하세요.

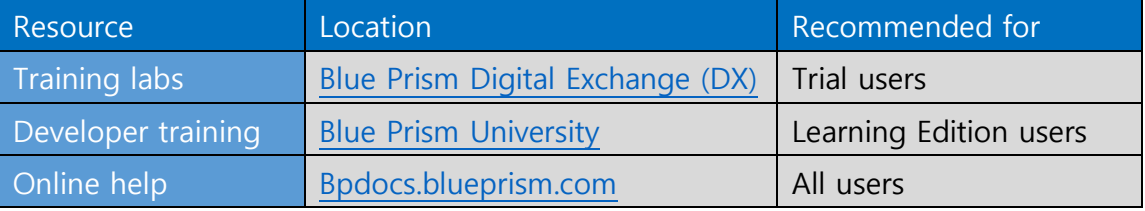

그 외에도 추가적인 리소스를 통화여 도움을 받을 수 있습니다.

- [Blue Prism Portal](https://portal.blueprism.com/university/) 제품 문서 및 지원 센터에 접근
- [Blue Prism Community Site](https://community.blueprism.com/communities/community-home?CommunityKey=52fb2b87-291a-4473-9da3-545e4f950bae) Blue Prism 에 대한 토론, 질문, 피드백 주기[. Trial and Learning](https://community.blueprism.com/communities/community-home?CommunityKey=52fb2b87-291a-4473-9da3-545e4f950bae) 버전을 위한 별도의 커뮤니티가 있습니다.